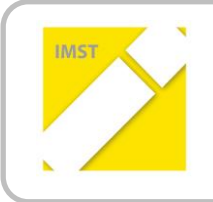

**IMST – Innovationen machen Schulen Top** Kompetent durch praktische Arbeit – Labor, Werkstätte & Co

# **QR-CODE UNTERSTÜTZE WERKSTÜCKPLÄNE**

# **IM FACHBEREICH METALL**

**ID 1916**

**Stefan Prinz**

**Polytechnische Schule Zwettl**

Arbesbach, Mai 2017

### **INHALTSVERZEICHNIS**

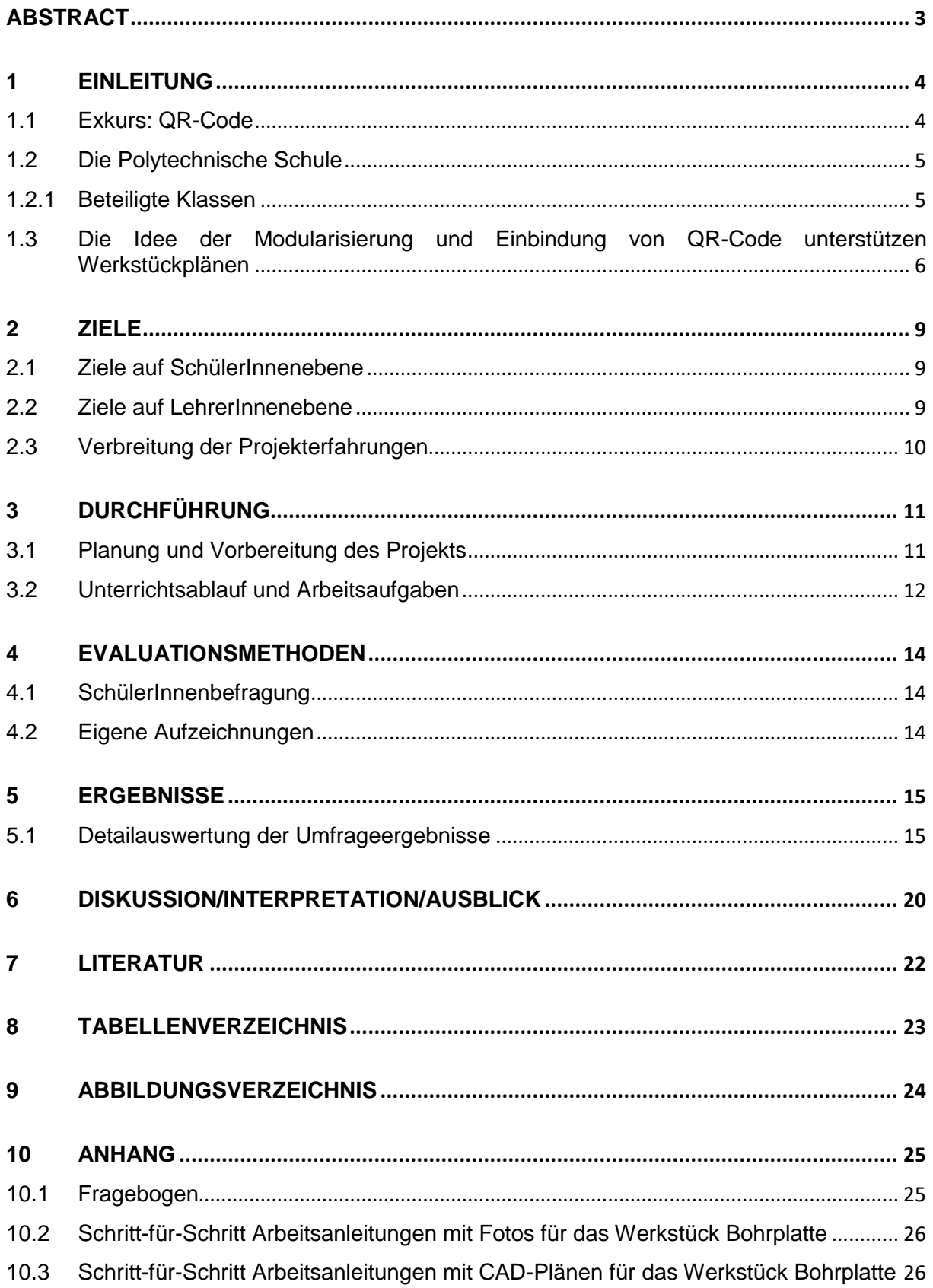

# <span id="page-2-0"></span>**ABSTRACT**

Die Einbindung von Anleitungen zur Erstellung eines Werkstücks mittels QR-Codes stellt im Praxisunterricht des Fachbereichs Metall ein absolutes Novum dar. Der detailliert beschriebene Arbeitsablauf, mit Fotos und/oder CAD-Zeichnungen zu jedem einzelnen Arbeitsschritt, soll den Schülerinnen und Schülern die Möglichkeit geben, individuell und kompetenzorientiert arbeiten zu können. Das Smartphone bzw. das Tablet wird auf diese Art und Weise zu einem weiteren "Werkzeug" der Metallbearbeitung.

Essenziell sind der Erwerb und die Verbesserung der "soft skills", also der Kompetenzen, die von zukünftigen Lehrlingen seitens der Fachbetriebe erwartet werden. Mit dem Einsatz der QRunterstützten Pläne ist es möglich, Schülerinnen und Schüler den verantwortungsvollen Umgang mit Neuen Medien zu lehren und mithilfe eines sinnvollen Einsatzes Schlüsselqualifikationen für den Lehrberuf zu erwerben oder zu verbessern.

Ein Fragebogen diente zur Evaluierung der gesetzten Ziele einerseits, andererseits um zu überprüfen, ob den Schülerinnen und Schülern diese Art der Unterrichtsgestaltung zusagt oder der konventionell ablaufende Unterricht beibehalten werden sollte.

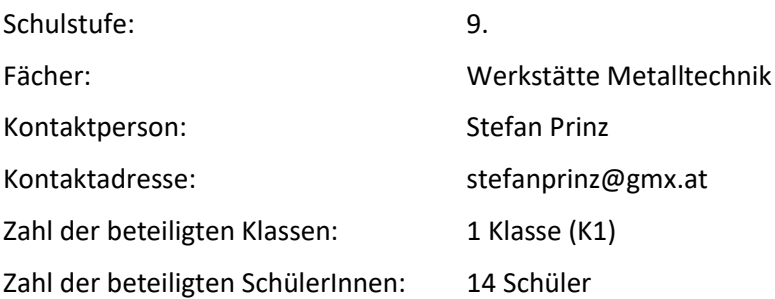

#### *Urheberrechtserklärung*

*Ich erkläre, dass ich die vorliegende Arbeit (=jede digitale Information, z.B. Texte, Bilder, Audio- und Video Dateien, PDFs etc.) selbstständig angefertigt und die mit ihr unmittelbar verbundenen Tätigkeiten selbst erbracht habe. Alle aus gedruckten, ungedruckten oder dem Internet im Wortlaut oder im wesentlichen Inhalt übernommenen Formulierungen und Konzepte sind zitiert und durch Fußnoten bzw. durch andere genaue Quellenangaben gekennzeichnet. Ich bin mir bewusst, dass eine falsche Erklärung rechtliche Folgen haben wird. Diese Erklärung gilt auch für die Kurzfassung dieses Berichts, sowie eventuell vorhandene Anhänge.*

# <span id="page-3-0"></span>**1 EINLEITUNG**

In diesem Kapitel werden Informationen zum Schultyp, den teilnehmenden Schülerinnen und Schülern und den Anlass der Projektdurchführung gegeben.

In den letzten Jahren konnte beobachtet werden, dass im Praxisunterricht Schülerinnen und Schüler mit oft sehr unterschiedlich ausgeprägten handwerklichen Fähigkeiten zusammentreffen. Daraus resultieren extreme Differenzen in der benötigten Bearbeitungs- und Herstellungszeit von Werkstücken. Daher war es keine Seltenheit, dass 14 Schülerinnnen und Schüler zur selben Zeit an insgesamt 4 verschiedenen Werkstücken arbeiteten. Demenstsprechend hoch war auch die Anzahl der gestellten Fragen an den Fachbereichsleiter, oftmals wurden zeitversetzt die selben Fragen mehrmals an mich herangetragen.

Um die Ausbildungsschwerpunkte schülergerechter und individueller vermitteln zu können, entstand die Idee, Werkstückspläne mit Zusätzen als QR-Code zu entwickeln. Folgende Erweiterungen wurden hinzugefügt:

- detaillierte und bebilderte Arbeitsanweisungen mit Fotos und/oder CAD-Zeichnungen
- Schritt-für-Schritt-Anleitungen zur Herstellung des Werkstücks
- Codierung als QR-Code zur Vermeidung hoher Kopierkosten und aus Sauberkeitsgründen

Die Verwendung von QR-Codes bietet den Vorteil einer "papierlosen" Anleitung und kann von allen gängigen Smartphones, Tablets und anderen Endgeräten gelesen und dargestellt werden. Eventuell ist hierfür die Installation einer kostenlosen App notwendig, die in der Lage ist, QR-Codes zu scannen und den Inhalt anzuzeigen.

### <span id="page-3-1"></span>**1.1 Exkurs: QR-Code**

Dieser Exkurs ist eine Zusammenfassung des Wikipediartikel[s https://de.wikipedia.org/wiki/QR-Code.](https://de.wikipedia.org/wiki/QR-Code)

Der QR-Code [\(englisch](https://de.wikipedia.org/wiki/Englische_Sprache) Quick Response, "schnelle Antwort", als Markenbegriff "QR Code") ist eine Methode, Informationen so aufzuschreiben, dass sie schnell maschinell gefunden und eingelesen werden können. Aufgrund einer automatischen Fehlerkorrektur ist dieses Verfahren sehr robust und daher weit verbreitet.

Er ist ein [zweidimensionaler Code,](https://de.wikipedia.org/wiki/2D-Code) der von der [japanischen](https://de.wikipedia.org/wiki/Japan) Firma [Denso Wave](https://de.wikipedia.org/wiki/Denso) im Jahr 1994 entwickelt wurde und aus einer [quadratischen](https://de.wikipedia.org/wiki/Quadrat) [Matrix](https://de.wikipedia.org/wiki/Tabelle) aus schwarzen und weißen Quadraten besteht, die die kodierten Daten [binär](https://de.wikipedia.org/wiki/Dualsystem) darstellen. Eine spezielle Markierung in drei der vier Ecken des Quadrats gibt die Orientierung vor.

Die Symbolelemente sind Quadrate, von denen sich mindestens 21×21 und maximal 177×177 Elemente im Symbol befinden. Die Randzone (quiet zone) sollte mindestens 4 Elemente breit sein.

Die Verwendung des QR-Codes ist lizenz- und kostenfrei. Der Name "QR Code" ist in Japan, den Vereinigten Staaten von Amerika, Australien und Europa al[s eingetragenes Warenzeichen](https://de.wikipedia.org/wiki/Handelsmarke) besonders geschützt. Ein entsprechender Hinweis sollte bei Verwendung angebracht werden.

Der QR-Code kann mit allen gängigen [Verfahren](https://de.wikipedia.org/wiki/Drucktechnik) problemlos gedruckt werden. Es ist allerdings hier ein möglichst hoher [Kontrast](https://de.wikipedia.org/wiki/Kontrast) wichtig, idealerweise schwarz auf weiß.

In der Darstellungsgröße ist dem QR-Code keine Grenze gesetzt, solange das Lesegerät das Bild formatfüllend und differenziert aufnehmen kann. Es wurden schon [Plakatwände](https://de.wikipedia.org/wiki/Plakatwand) und ganze Häuserfassaden mit einem einzigen QR-Code versehen.

Viele [Mobiltelefone](https://de.wikipedia.org/wiki/Mobiltelefon) und [PDAs](https://de.wikipedia.org/wiki/Personal_Digital_Assistant) verfügen über eine eingebaute Kamera und eine Software, die das Interpretieren von QR-Codes ermöglicht.

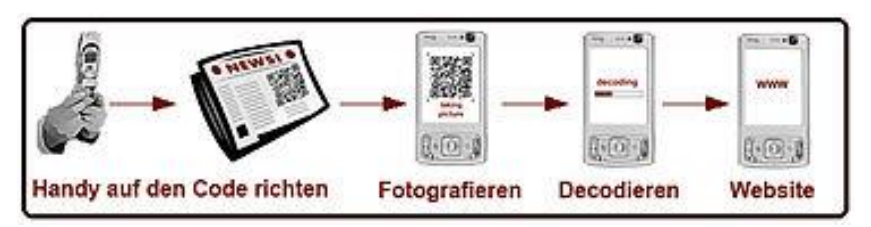

**Tabelle 1: Lesen von QR-Codes**

<span id="page-4-2"></span>Verbreitet ist die kodierte Abbildung eine[r Webadressen](https://de.wikipedia.org/wiki/Uniform_Resource_Locator). Der Vorteil ist, dass das mühsame Abtippen entfällt.

Um einen QR-Code zu generieren, braucht man:

- den Text, der codiert werden soll
- den gewünschten Grad der Fehlerkorrektur.

Eine schnelle und einfache Möglichkeit, sich einen QR Code zu erstellen, ist ein Online-QR-Code-Generator. Ein Script wandelt Texte in einen Code um und erstellt die Grafik. Somit ist es praktisch jedem möglich, unkompliziert einen Code zu erstellen.

# <span id="page-4-0"></span>**1.2 Die Polytechnische Schule**

Die einjährige Schulform der Polytechnischen Schule, in weiterer Folge als PTS bezeichnet, ist für viele Schülerinnen und Schüler im Schulsprengel sowohl als Berufsvorbreitungsschule als auch als Nahtstelle zwischen Schule und Wirtschaft attraktiv. Der enge Kontakt zu regionalen Betrieben und den umliegenden Berufsschulen schafft eine gute Vernetzung, freie Lehrstellenplätze und Anfragen zu Interessenten werden laufend an Schulleitung und Fachbereichsleiter herangetragen.

In diesem Kontext war es mir wichtig, die praktischen Grundkompetenzen der Schülerinnen und Schüler, ausgehend von den Forderungen der Wirtschaft, zu fördern.

Der Werkstättenunterricht im Fachbereich Metalltechnik findet wöchtentlich am Dienstag im Ausmaß von 7 Unterrichtseinheiten statt, beginnt um 10:40 und endet um 17:05. Vermittelt werden die Grundkenntnisse im Metall- und Blechbearbeitung sowie, je nach Interesse und Können, spezielle Angebote in Form von Workshops inner- und außerhalb des Schulgebäudes (z.B. Motorenkunde in einer Landmaschinenwerkstätte, Spenglerworkshop, etc.).

Neben der fachpraktischen Ausbildung in der Werkstätte werden Fachkunde, technische Grundlagen, Buchführung und technisches Zeichnen unterrichtet, weiters die allgemeinen Pflichtgegenstände Deutsch, Mathematik, Englisch, Berufsorientierung, politische Bildung, Bewegung und Sport, Naturkunde und Informatik.

Der Lehrplan für PTS kann unter [https://www.schule.at/fileadmin/DAM/Gegenstandsportale/Polytechnische\\_Schule/Dateien/PTSLeh](https://www.schule.at/fileadmin/DAM/Gegenstandsportale/Polytechnische_Schule/Dateien/PTSLehrplan-2012.pdf) [rplan-2012.pdf](https://www.schule.at/fileadmin/DAM/Gegenstandsportale/Polytechnische_Schule/Dateien/PTSLehrplan-2012.pdf) nachgelesen werden.

#### <span id="page-4-1"></span>**1.2.1 Beteiligte Klassen**

Die beteiligte Klasse wurde Anfang Oktober, nach der Fachbereichsentscheidung, mit dem Konzept des QR-Code unterstützen Werkstückplans vertraut gemacht. Die Durchführung selbst wurde für das Ende des ersten Semesters festgelegt. Diese Notwendigkeit ergibt sich aus der Tatsache, dass zuerst die Grundfertigkeiten im Praxisunterricht erlernt werden müssen, die als Voraussetzung für die erfolgreiche Durchführung des Projekts unumgänglich sind. Dazu zählen vor allem:

- Werkstückpläne lesen lernen
- Arbeitsschritte in sinnvoller Reihenfolge festlegen
- richtiger Umgang mit den Mess- und Anreißwerkzeugen
- Grundfertigkeiten der Stahlbearbeitung (Spannen, Sägen, Feilen, Bohren, Senken)

Die Vermittlung der genannten Grundfertigkeiten dauert erfahrungsgemäß von Anfang Oktober bis Mitte Dezember. Da es besonders in dieser Zeit Schülerinnen und Schüler gibt, welche schneller lernen oder bereits Vorkennnisse mitbringen, zeichnen sich bereits erste Diversitäten hinsichtlich der Homogenität der Praxisgruppe ab.

### <span id="page-5-0"></span>**1.3 Die Idee der Modularisierung und Einbindung von QR-Code unterstützen Werkstückplänen**

Aufgrund der bereits angesprochenen Unterschiede hinsichtlich des Lerntempos und des Vorwissens der Metallgruppe ist es als Fachbereichsleiter schwierig, einen "eingleisigen" Unterricht zu gestalten, da folgenden Probleme auftreten:

- Wartezeiten für Schülerinnen und Schüler, die bereits das Werkstück fertig bearbeitet haben
- Zwischenwerkstücke als "Lückenfüller" für gute Schülerinnen und Schüler
- Gefühl des Versagens bei langsamen Schülerinnen und Schülern
- steigender Erfolgsdruck und Hektik bei langsamen Schülerinnen und Schülern
- schnelle und ungenaue Bearbeitung des Werkstücks von langsameren Schülerinnen und Schülern, um mit den schnellen Schritt halten zu können.

Um den bisher eher starr ablaufenden Unterricht aufzubrechen, erfolgte in erster Konsequenz die Einteilung der zu vermittelnden Lehr- und Lerninhalte des Praxisunterrichts aufsteigend in drei Modulgruppen.

Die Erstellung des Jahres- und Modulplans wurde in zwei Schritten vorgenommen:

Schritt 1: Die im Kernbereich des Lehrplans angeführten Kompetenzen dienten zur grundlegenden Erstellung der Jahresplanung sowie der Festlegung der herzustellenden Werkstücke.

Schritt 2: Die Werkstücke wurden in Modulgruppen zusammengefasst, unterteilt in Grund-, Erweiterungs- und Spezialmodule.

Die Schülerinnen und Schüler des Fachbereichs Metall müssen alle im Grundmodul enthaltenen Werkstücke herstellen und damit verbunden die Grundkompetenzen der Bearbeitungstechniken erlernen und nachweisen.

Damit ist die Vermittlung der von Betrieben und Berufsschulen geforderten Grundkenntnisse gesichert.

Im Erweiterungsmodul besteht die Möglichkeit, aus einem vorgegebenen Ideen-Pool individuell Werkstücke auszuwählen und herzustellen. In diesen Bereich fällt auch die Umsetzung eigener Ideen. So wurden in den vergangenen Jahren beispielsweise eine Regenkanne für die Privatsauna, ein

Schachbrett samt Figuren, ein Skorpion aus Schrottteilen und ein Flaschenhalter aus alten Hufeisen gefertigt.

Das Hauptaugenmerk der modularen Ausbildung liegt in der Spezialisierung auf die Stärken des Schülers. Nach abgeschlossener Grundausbildung können dies weiterführende Schweißübungen oder die Teilnahme an Workshops sein.

Am Ende des Schuljahres erhalten alle Schülerinnen und Schüler ein eigenes Ausbildungszertifikat mit den erbrachten Leistungen.

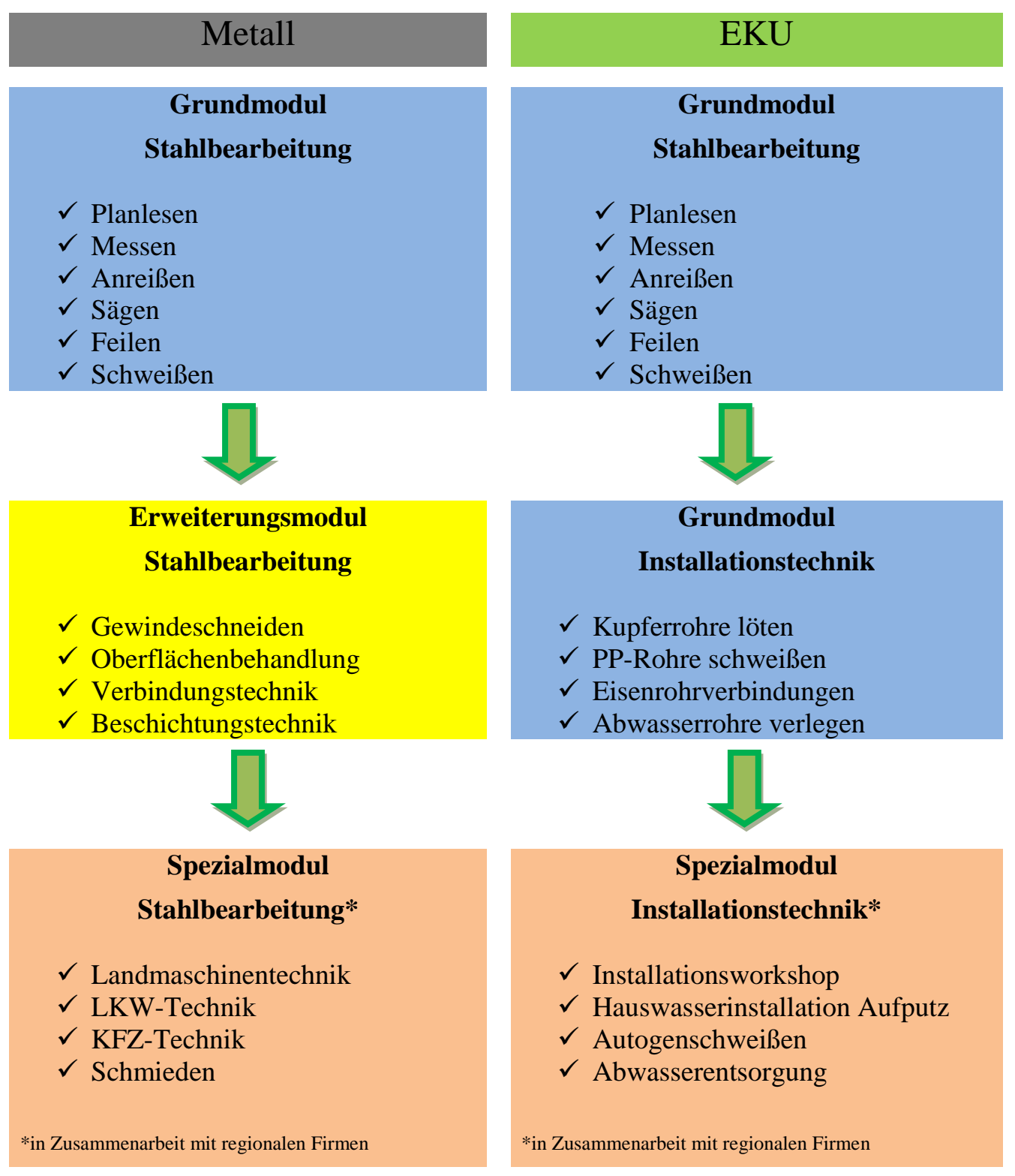

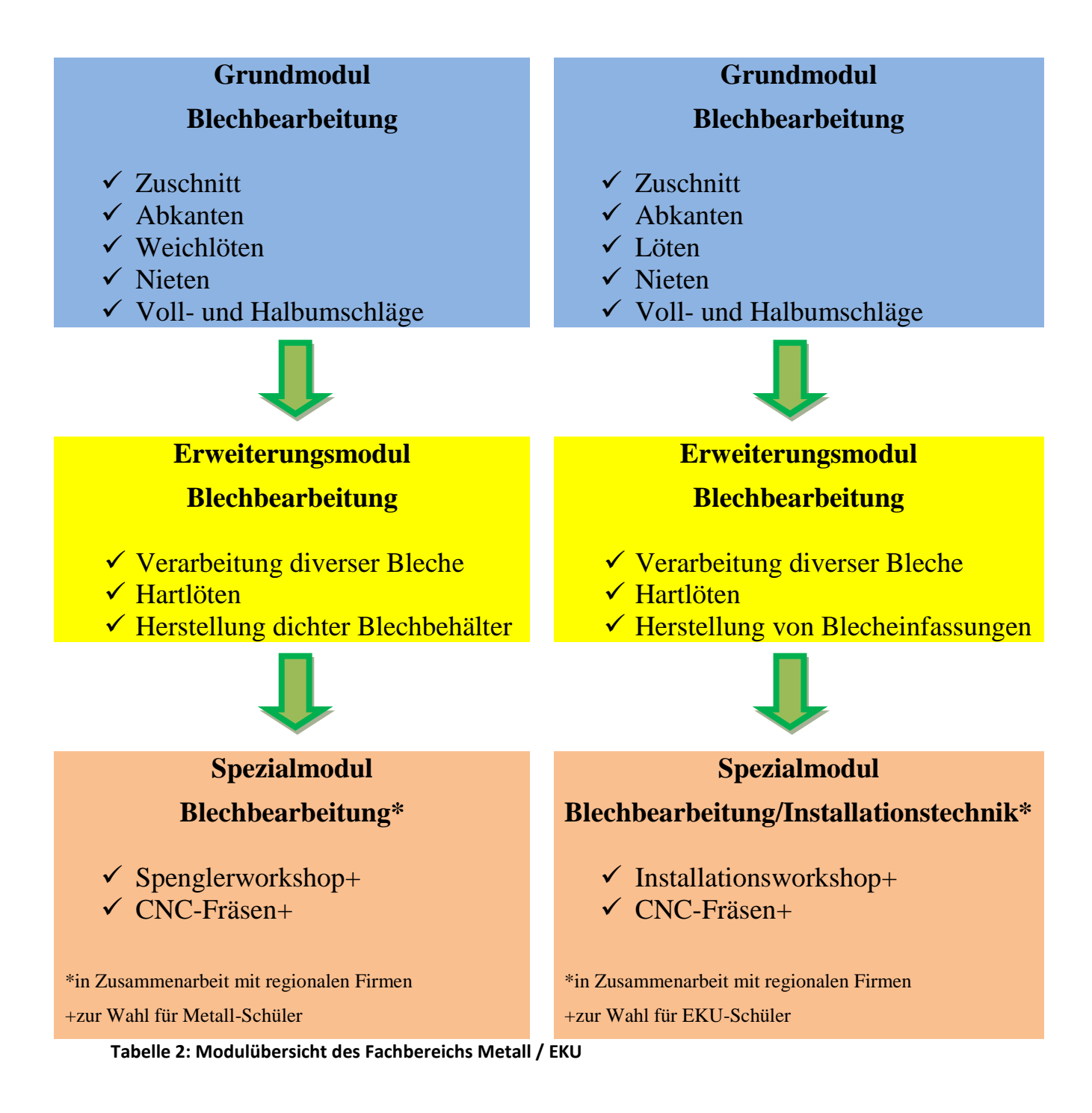

<span id="page-7-0"></span>Hat eine Schülerin oder ein Schüler das Grundmodul und die damit verbundenen Grundfertigkeiten nachweislich erworben, so darf er bzw. sie zum Erweiterungsmodul übergehen und selbständig Werkstücke fertigen.

# <span id="page-8-0"></span>**2 ZIELE**

Die PTS lässt sich vereinfacht ausgedrückt als "Berufsvorbereitungschule" definieren. Unsere Aufgabe als Lehrerteam ist die Vermittlung der Grundfertigkeiten für die jeweiligen Lehrberufe und die Verknüpfung von Schule und Wirtschaft. Daher stehe ich in sehr engem Kontakt mit metallbe- und verarbeitenden Betrieben in der Region und versuche, die geforderten Kompetenzen im praktischen und theoretischen Unterricht bestmöglich zu transportieren.

# <span id="page-8-1"></span>**2.1 Ziele auf SchülerInnenebene**

Das Konzept des QR-Code unterstützen Werkstückplans ermöglicht den Schülerinnen und Schülern in mehrfacher Weise, ihre Fähigkeiten zu erweitern. Folgende Kompetenzen sollen dabei erworben und/oder verbessert werden:

- Eigenverantwortung
- Zeitmanagement
- Teamfähigkeit
- abstraktes und vernetztes Denken
- Aneignung von neuen Arbeitstechniken
- Problemlösung

Diese sogenannten Schlüsselqualifikationen oder soft skills werden immer stärker von Lehrbetrieben gefordert. Meine Aufgabe ist es, dieser Forderung Rechnung zu tragen, um meine Schülerinnen und Schüler somit zukunftsfit und jobtauglich zu machen.

### <span id="page-8-2"></span>**2.2 Ziele auf LehrerInnenebene**

Die bereits angesprochene große Heterogenität der Schülerinnen und Schüler im Werkstättenunterricht hinsichtlich Geschwindigkeit und handwerklicher Fähigkeit fordert ein hohes Maß an Handlungskompetenz und diffenzierter Unterstützungstätigkeit seitens der Lehrperson.

Die Entwicklung der QR-Code unterstützen Werkstückpläne soll helfen, folgende Probleme zu lösen:

- Vermeidung mehrfacher Erklärungen derselben Arbeitsschritte zu unterschiedlichen Zeitpunkten
- Behebung "kleinerer" Probleme, die nun in der Schritt-für-Schritt-Anleitung genau beschrieben sind
- Fokussierung auf Schüler, die grundlegende Probleme bei der Fertigung zu bewältigen haben

Das Hauptziel war die Rolle des Lehrers im Unterrichtsablauf zu verändern. Weg vom frontalen Leiter hin zum Betreuer, der Unterstützung gibt und Problemlösungsansätze anregt. Besonders die Fokussierung auf handwerklich schwächere und/oder integrativ geführte Schülerinnen und Schülern soll im Vordergrund stehen. Um die Betreuerrolle ausüben zu können, sind folgende Voraussetzungen zu schaffen:

- Fehler dürfen passieren
- individuelle Lösungswege der Schülerinnen und Schüler respektieren
- Schülerinnen und Schüler dürfen und sollen sich gegenseitig helfen
- so wenig Hilfe wie möglich aber so viel wie nötig

# <span id="page-9-0"></span>**2.3 Verbreitung der Projekterfahrungen**

Für die Verbreitung der Projekterfahrungen sind zum jetzigen Zeitpunkt folgende Tätigkeiten geplant:

- Präsentation des Projekts gegen Schulschluss im Internet unter folgenden Links: [http://www.poly.zwettl.at](http://www.poly.zwettl.at/) (Fachbereich Metalltechnik) <https://www.facebook.com/ptszwettl/> <https://www.imst.ac.at/imst-wiki/index.php/Hauptseite>
- Information des Kollegiums und der Schulaufsicht im Rahmen eines Vortrags
- Ausweitung des Projekts auf den Fachbereich Energie,- Umwelt und Klimaechnik (EKU)
- eventuelle Umsetzung in anderen Fachbereichen (z.B. Bautechnik, Elektrotechnik, …)

# <span id="page-10-0"></span>**3 DURCHFÜHRUNG**

Die Durchführung des Projektes erfolgt Mitte Jänner, nachdem die erforderlichen Grundfertigkeiten und der Maschinengebrauch erlernt wurden. Die Technik des eigenständigen Arbeitens ist hierfür Grundvoraussetzung.

Das Projekt startete nach einer kurzen Erklärung des Ablaufs und der Installation eines QR-Code-Readers am Smartphone der Schülerinnen und Schüler. Dabei ergaben sich bereits die ersten Probleme, da der Internet- bzw. WLAN-Empfang in der im Keller befindlichen Werkstätte nicht oder nur eingeschränkt vorhanden war. Abhilfe schaffte hier kurzerhand die Bluetooth-Verbindung, über welche Schülerinnen und Schüler alle notwendigen Unterlagen untereinander versenden konnten.

Bewusst habe ich bei der Durchführung keine zeitliche Begrenzung gesetzt, zum einen aufgrund der neuen Lernsituation, zum anderen um einen unnötigen Zeitdruck zu vermeiden, da "Kinderkrankheiten" des Projekts den Ablauf verzögern könnten und auf diese Weise besser beseitigt werden können.

Für die Schülerinnen und Schüler gänzlich neu war der Umstand, dass außer der Materialausgabe keine Werkstückbesprechung stattfand.

### <span id="page-10-1"></span>**3.1 Planung und Vorbereitung des Projekts**

Nach der Zeichnung des vollständigen CAD-Werkstückplans wurde die Anleitung für die einzelnen Arbeitsschritte erstellt. Dabei galt es, folgende Gesichtspunkte zu berücksichtigen:

- richtiger Arbeitsablauf
- Auflistung der benötigten Werkzeuge
- knappe und präzise Formulierung der Arbeitsschritte
- Erstellen von passenden CAD-Zeichnungen für die einzelnen Arbeitsschritte
- Fotos der einzelnen Arbeitsschritte für die Fotodokumentation bereitstellen

Alle technischen Zeichnungen wurden in Autodesk AutoCad 2016 erstellt und als jpeg-Datei exporiert. Die Zusammenstellung des Anforderungsprofils, der Bewertungskriterien und der Anleitung erfolgte in Microsoft Word. Die benötigten QR-Codes wurden online generiert, als Bilddatei heruntergeladen und anschließend ins Word-Dokument importiert. Als QR-Code-Generator kann z.B. die Webseite<http://goqr.me/de/> dienen.

Alternativ können statt CAD-Zeichnungen auch Fotos die einzelnen Arbeitsschritte dokumentieren. Diese wurden bereits im Schuljahr 2016/17 gemacht und falls nötig mit einem Bildbearbeitsprogramm zur Weiterverwendung bearbeitet.

Abschließend wurde die Anleitung ins pdf-Dateiformat konvertiert und in das root-Verzeichnis der Schulhomepage gestellt, was als Administrator kein sonderlich schwieriges Unterfangen war. Das pdf-Format eignet sich aufgrund der genormten Darstellung, des geringen Speicherplatzbedarfs und der weiten Verbreitung besonders für diese Aufgabe. Außerdem wird dieses Dateiformat auf allen Endgeräten gleich und fehlerfrei dargestellt.

Mittels des auf dem Plan gedruckten QR-Codes wird die im pdf-Format gespeicherte Anleitung auf das Endgerät geladen und dargestellt.

# <span id="page-11-0"></span>**3.2 Unterrichtsablauf und Arbeitsaufgaben**

Am Beginn des Projektstarts stand die Ausgabe des benötigten Materials sowie der Erklärung zur Verwendung und Handhabung des QR-Code unterstützen Werkplans.

Aufgabe war die Herstellung einer Bohrplatte nach Plan unter Einhaltung der geforderten Toleranzen. Dazu ist die Anwendung aller erlernten Grundkenntnisse der Metallbearbeitung nötig, zusätzlich sind die Techniken der Gewindeherstellung und Oberflächenbehandlung anzuwenden.

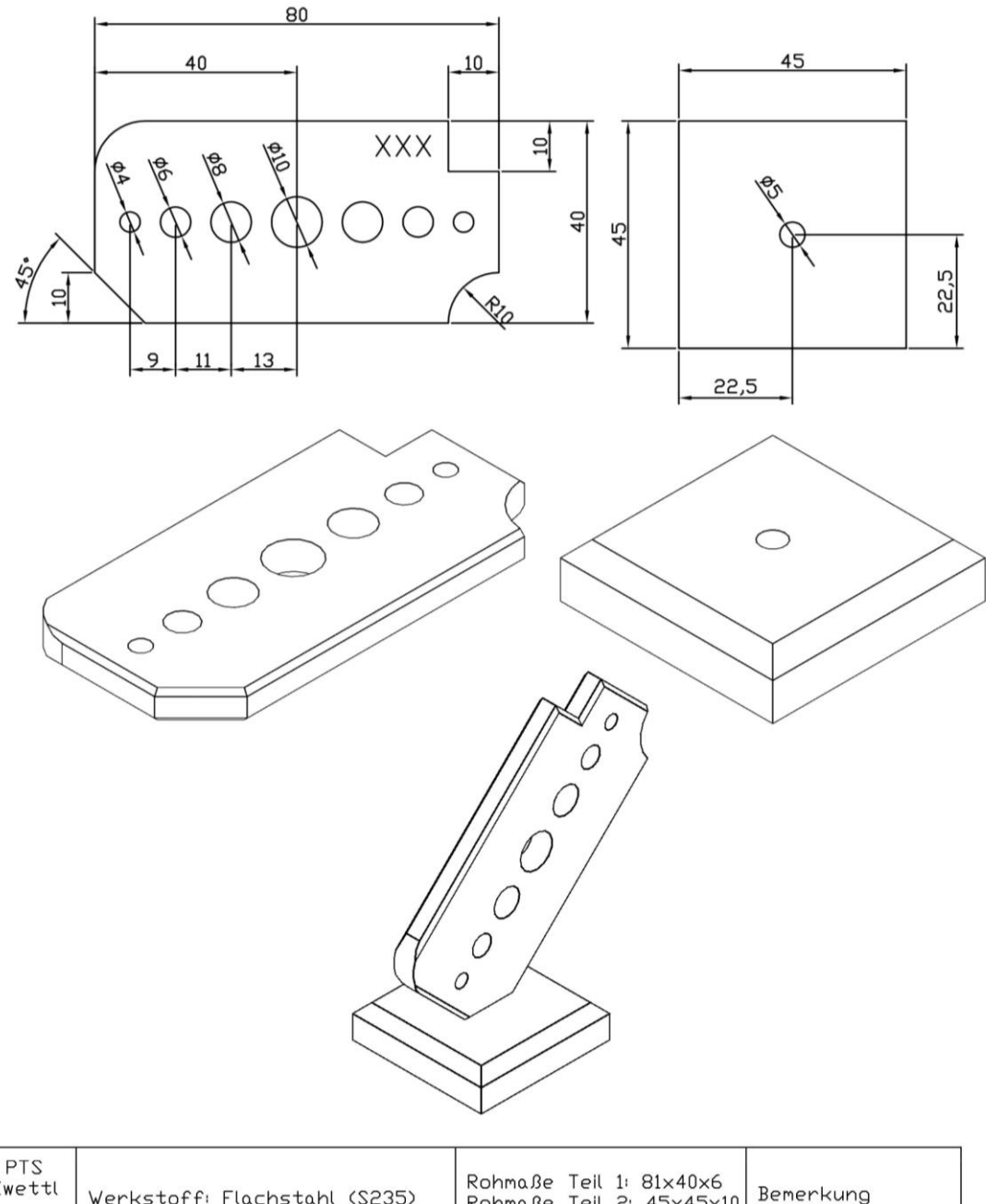

| PTS<br>Zwettl   | Werkstoff: Flachstahl (S235)     | Rohmaße Teil 1: 81×40×6<br>Bemerkung<br>Rohmaße Teil 2: 45x45x10 |  |
|-----------------|----------------------------------|------------------------------------------------------------------|--|
| Maßstabl<br>1:1 | Bohrplatte mit<br>Sägeübungen 01 | gezeichnet von: Stefan Prinz                                     |  |
|                 |                                  | Name:                                                            |  |

<span id="page-11-1"></span>**Abbildung 1: Werkstückplan Bohrplatte**

### Scanne folgende QR-Codes für mehr Informationen

Anforderungsprofil

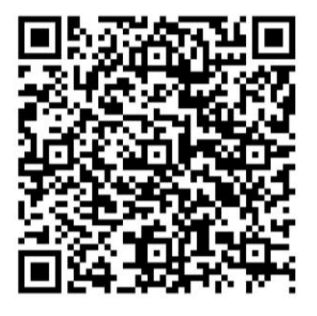

Bewertungskriterien

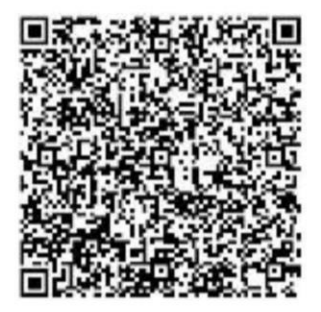

**Anleitung mit Fotos** 

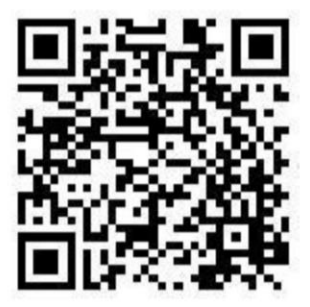

Anleitung mit CAD-Zeichnungen

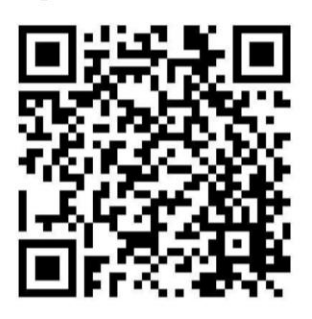

<span id="page-12-0"></span>**Abbildung 2: QR-Codes für Werkstück Bohrplatte**

Die detaillierte Aufgabenstellung ist im Anhang oder durch Scannen des QR-Codes ersichtlich.

# <span id="page-13-0"></span>**4 EVALUATIONSMETHODEN**

### <span id="page-13-1"></span>**4.1 SchülerInnenbefragung**

Die Evaluierung des Projekts erfolgte mittels Fragebogen. Dieser wurde im Rahmen des Informatikunterrichts anonym in Microsoft Word ausgefüllt und auf einem zentralen Ordner gespeichert. Ziel der Befragung war in Erfahrung zu bringen, wie die Schülerinnen und Schüler den Einsatz von QR-Code unterstützen Werkstücksplänen auffassten. Außerdem wollte ich erfahren, ob sie mit dem bishergen Unterrichtsverlauf zufrieden sind und ob sie die Fertigung von Zwischenwerkstücken, die zur Überbrückung von eventuellen Wartezeiten dienen, als sinnvoll erachten.

# <span id="page-13-2"></span>**4.2 Eigene Aufzeichnungen**

Während des Projektverlaufs habe ich als Fachbereichsleiter Aufzeichnungen über auftretende Probleme und SchülerInnenaktivitäten gesammelt und nach Möglichkeit habe ich Lösungsansätze entwickelt.

Im Bereich der SchülerInnen-Interaktion war festzustellen, dass gute SchülerInnen solchen, die in den Arbeitsschritten weiter zurücklagen bereitwillig geholfen haben, etwa beim Senken der Bohrlöcher. Weiters war zu beobachten, dass Schüler ihren Mitschülern Arbeitsschritte erklärt haben, die diese nicht verstanden hatten. Oftmals fiel dabei der Satz "Das hat mir der Herr Fachlehrer schon erklärt, ich kann dir das zeigen."

# <span id="page-14-0"></span>**5 ERGEBNISSE**

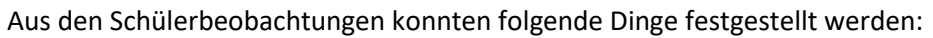

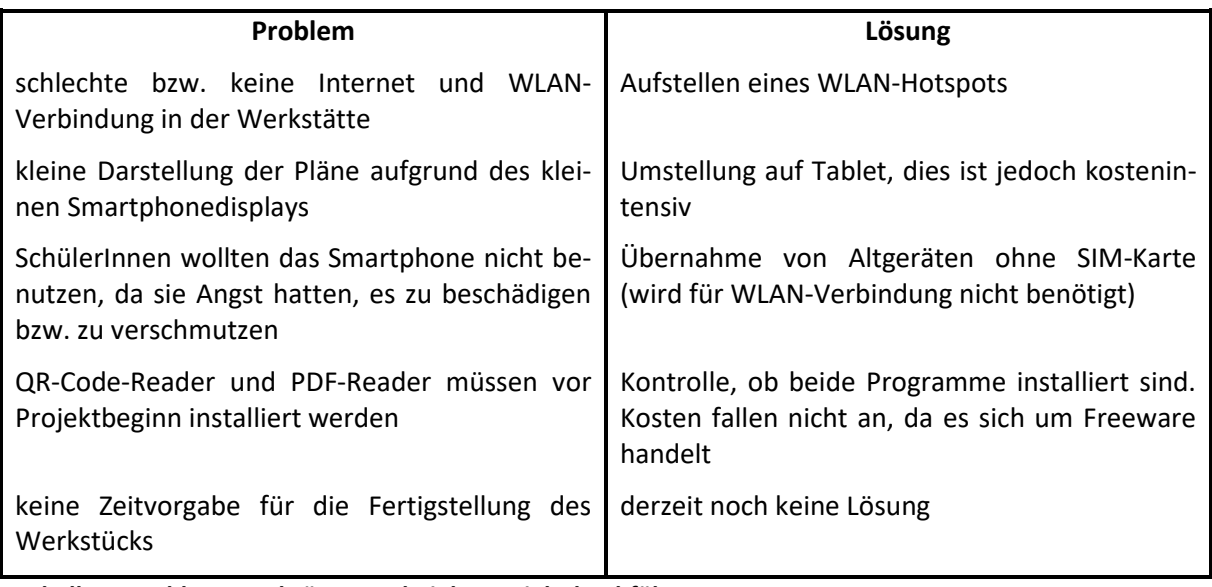

<span id="page-14-2"></span>**Tabelle 3: Probleme und Lösungen bei der Projektdurchführung**

# <span id="page-14-1"></span>**5.1 Detailauswertung der Umfrageergebnisse**

Zur Ermittlung der Ergebnisse wurde die Befragung mittels Fragebogen gewählt, der im Anhang ersichtlich ist. An der Umfage haben 14 Schüler anonym teilgenommen, der Fragebogen umfasst acht Fragen und soll beleuchten, wie die Schülerinnen und Schüler den Einsatz von QR-Code unterstützen Werkstücksplänen auffassten. Im Einzelnen sollte erhoben werden, inwieweit die Ziele der Individualsierung hinsichtlich eigenem Lerntempos, der Entwicklung eigener Problemlösungsstrategien und des Zeitmanagments erreicht werden konnten.

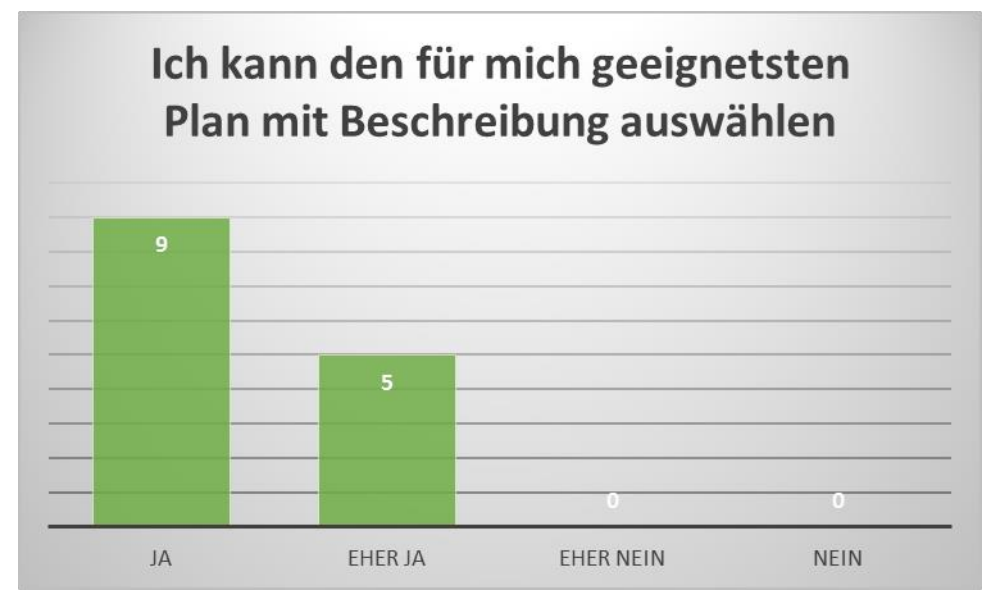

#### <span id="page-14-3"></span>**Abbildung 3: Umfrageergebnis zu Frage 1**

Diese Grafik zeigt, dass die Schülerinnen und Schüler eigenverantwortlich den für sie jeweils am besten geeingeten Plan auswählen konnten. Niemand war der Meinung, unverständliche Anleitungen erhalten zu haben.

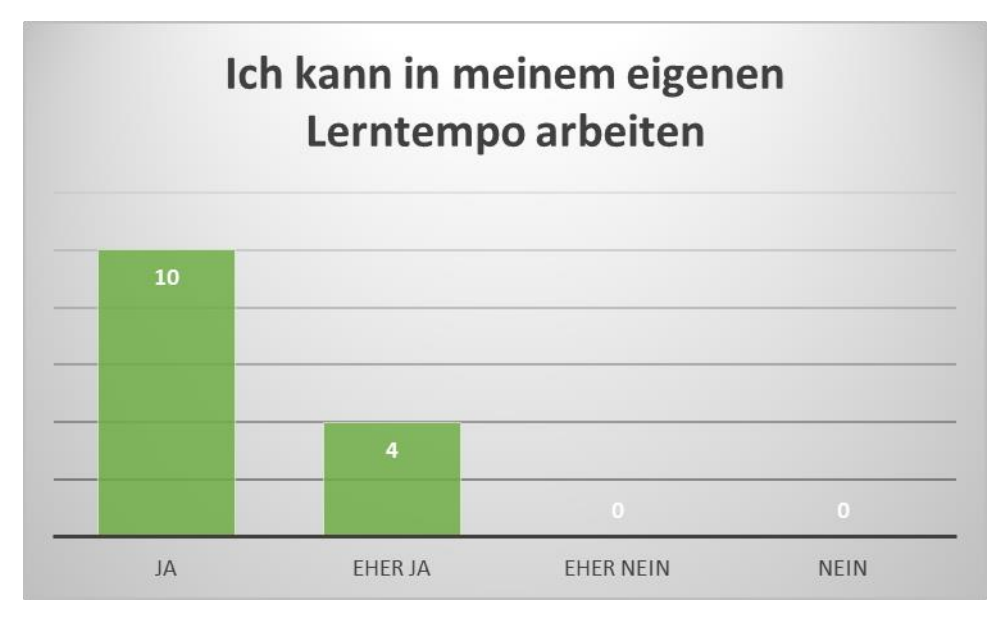

<span id="page-15-0"></span>**Abbildung 4: Umfrageergebnis zu Frage 2**

Das Ergebnis der zweiten Frage veranschaulicht die Meinung der Schülerinnen und Schüler, in ihrem eigenen Lerntempo arbeiten zu können. Dies verwundert hinsichtlich der Tatsache nicht, da kein Zeitlimit für die Fertigung vorgegeben wurde.

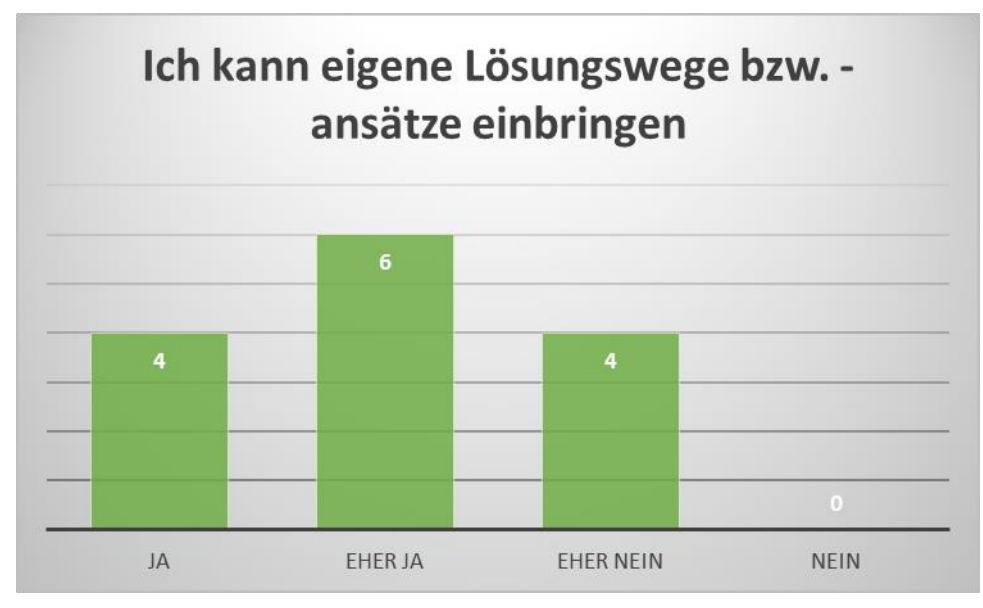

<span id="page-15-1"></span>**Abbildung 5: Umfrageergebnis zu Frage 3**

Lediglich vier Schüler waren der Meinung, keine eigenen Lösungswege in die Fertigung ihrer Werkstücke einbringen zu können. Alle übrigen teilten diese Ansicht nicht.

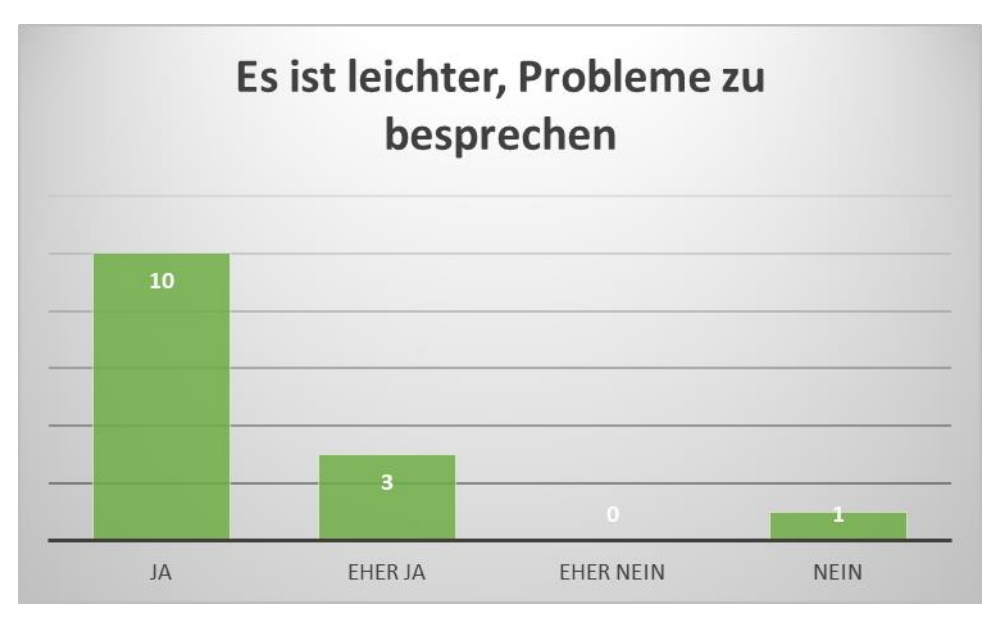

#### <span id="page-16-0"></span>**Abbildung 6: Umfrageergebnis zu Frage 4**

Der überwiegende Teil der Schülerinnen und Schüler war der Meinung, dass es einfacher ist, auftauchene Probleme zu besprechen, weil diese unmittelbar im Verlauf des Herstellungsprozesses ausgeräumt werden konnten. Lediglich ein Schüler, der während der gesamten Projektdauer keine Frage bzw. Probleme hatte, kreuzte "nein" als Antwort an.

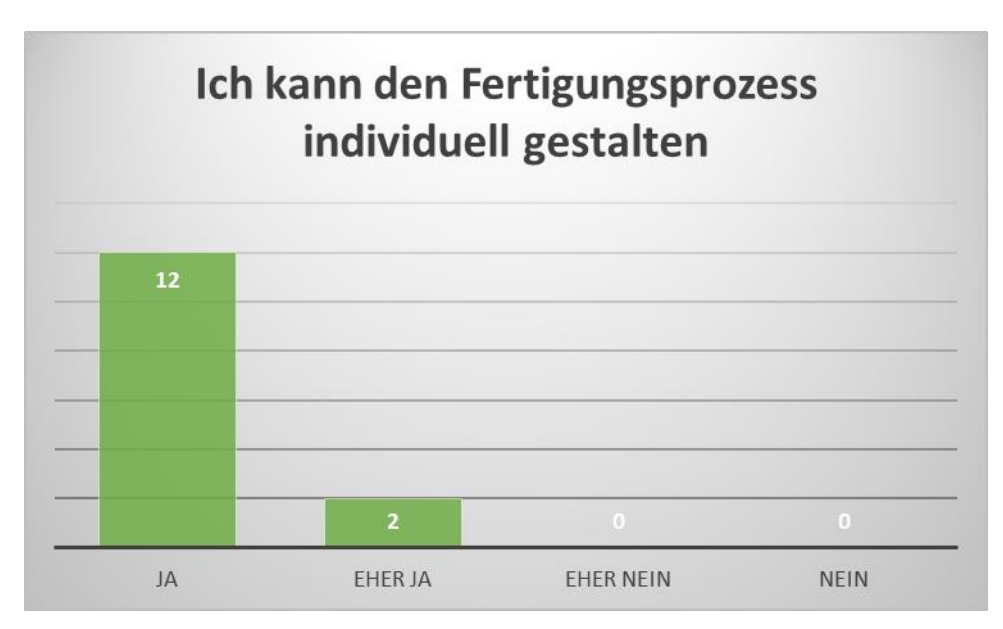

<span id="page-16-1"></span>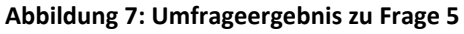

100 Prozent der befragten Schülerinnen und Schüler gaben an, den Fertigungsrozess individuell gestaltet zu haben. Dazu zählen die in gewissen Bereichen frei einteilbare Abfolge der vorgegebenen Arbeitsschritte und die Freiheit, eigene Lösungswege beim Fertigunsprozess zu gehen.

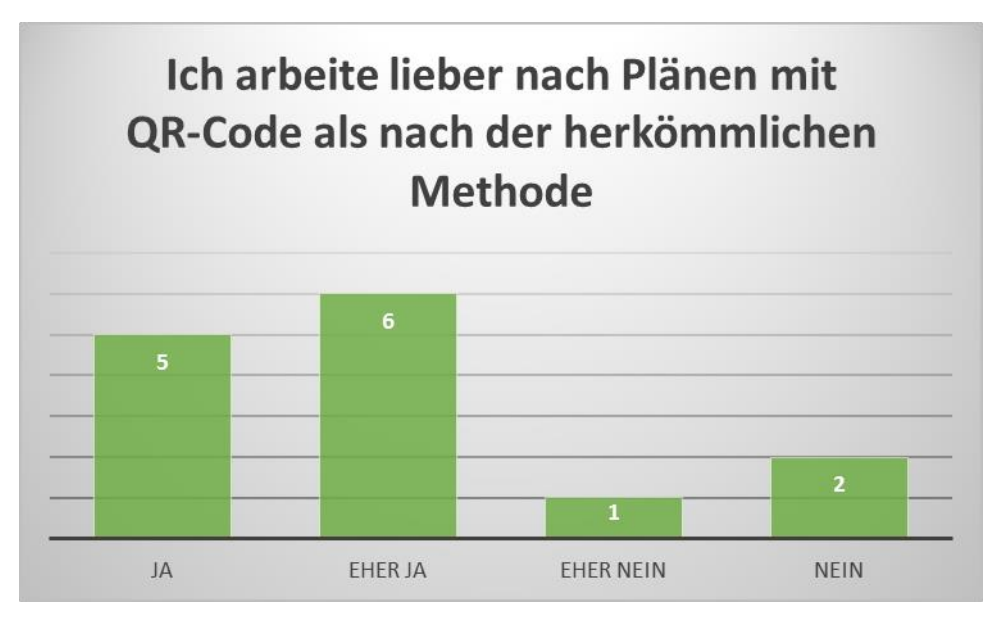

#### <span id="page-17-0"></span>**Abbildung 8: Umfrageergebnis zu Frage 6**

Elf von vierzehn Schülerinnen und Schülern arbeiten lieber nach Plänen mit QR-Code als nach der herkömmlichen Methode zu arbeiten, weil sie dadurch keine Wartezeiten auf sich nehmen müssen. Weiters bevorzugen sie die Freiheit, zeitlich unabhängig vom Fortschritt der MitschülerInnen zu sein. Lediglich drei SchülerInnen wünschten sich eine Rückkehr zum "alten" Unterrichtskonzept.

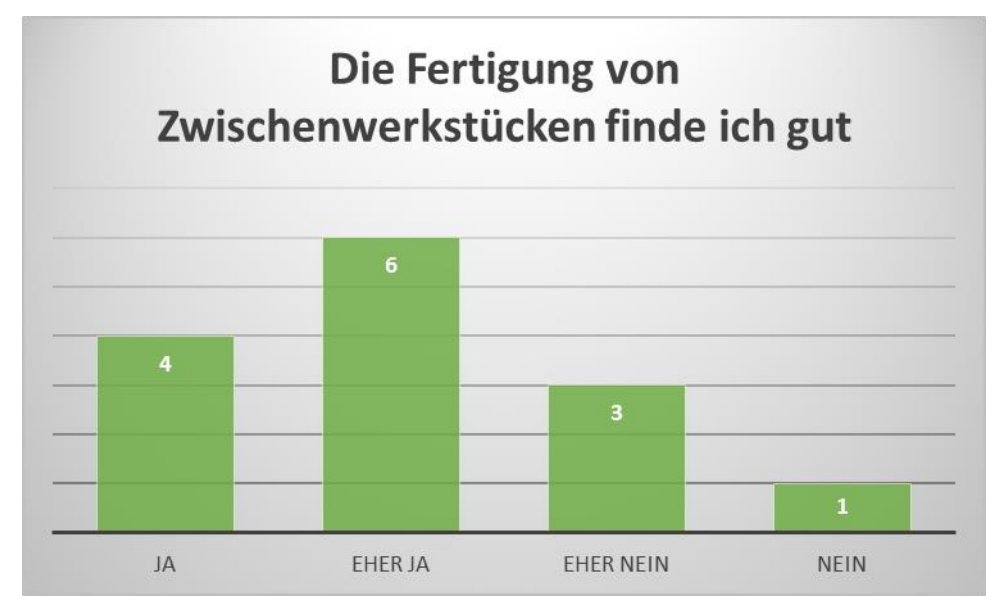

<span id="page-17-1"></span>**Abbildung 9: Umfrageergebnis zu Frage 7**

Die Fertigung von Zwischenwerkstücken war die im herkömmlichen Unterricht eingesetzte Methode um Schülerinnen und Schülern eventuelle Wartezeiten bis zur Erarbeitung neuer Werkstücke zu verkürzen. Diese Methode finden laut Umfrage zehn Schüler gut, vier von vierzehn würde auf diese Methode lieber verzichten.

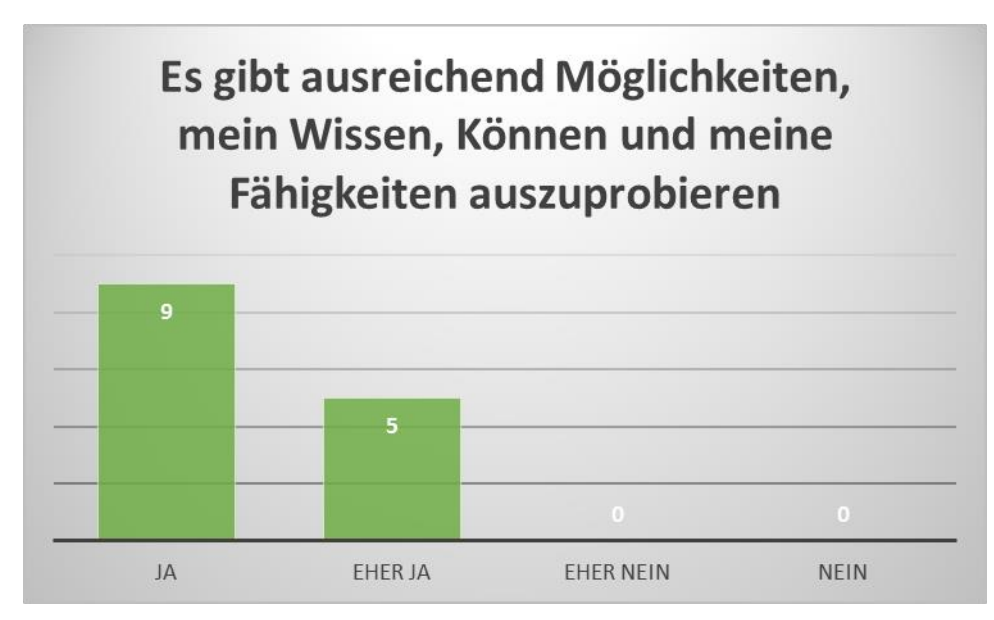

#### <span id="page-18-0"></span>**Abbildung 10: Umfrageergebnis zu Frage 8**

Die Evalierung ergibt, dass 100 Prozent der Befragten der Meinung sind, ihr Wissen, Können und Fähigkeiten bei der Fertigung eines Werkstückes anwenden und umsetzen zu können. Besonders die Möglichkeit, eigene Lösungswege zu entwickeln und aus Fehlern zu lernen schätzen die Schülerinnen und Schüler außerordentlich.

Zusammenfassend lässt sich feststellen, dass der Einsatz von QR-Code unterstützen Werkstücksplänen den Schülerinnen und Schülern mehr Freiraum bei der Fertigung einräumt und ihren individuellen Fähigkeiten besser gerecht wird als der konventionelle Unterricht. Dieser Umstand ließ sich auch bei der Herstellung des Werkstücks beobachten, da fast alle Schüler unterschiedlich an die Fertigung herangingen und Bearbeitungsschritte bei Bedarf vorzogen. Als zum Beispiel alle Bohrmaschinen besetzt waren, begannen sie mit der Herstellung von Radien und Abfasungen und benutzten die Maschinen nach Freiwerden. Gefördert werden konnte ebenfalls die Interaktion zwischen den Schülerinnen und Schülern, die sich öfters gegenseitige Hilfestellung gaben. In seltenen Fällen setzte ich Schülerinnen und Schüler bei Bedarf als "Hilfslehrer" ein.

# <span id="page-19-0"></span>**6 DISKUSSION/INTERPRETATION/AUSBLICK**

Konventionellen Unterricht aufzugeben und durch reformpädagogischen zu ersetzen ist ein spannendes und herausforndes Unterfangen, das nicht zuletzt ein erhebliches Maß an Vor- und Nachbereitungsarbeit sowie einer genauen Evaluierung bedarf. Auch gilt es die Möglichkeit zu bedenken, dass die angestrebten Ziele verfehlt werden und sämtliche Arbeit auf den ersten Blick ergebnislos scheint. Andererseits wurden bereits viele Möglichkeiten erforscht, wie etwas NICHT funktioniert. Als Beispiel und Vorbild hierfür soll folgende Anekdote dienen:

*Thomas Alva Edison benötigte allein 11000 Experimente um den richtigen Glühfaden für die Produktion der ersten Glühbirne zu erfinden. Nach 5000 gescheiterten Versuchen fragte ihn ein junger Journalist, warum er auf diesen Experimenten bestehe, obwohl er doch schon 5000 Fehlschläge erlebt habe. Edison erwiderte:" Sie verstehen nicht, wie es in der Welt langgeht. Ich habe ganz und gar nicht versagt. Ich habe mit Erfolg 5000 Wege gefunden, die nicht funktionieren. Das bringt mich der Lösung um 5000 Wege näher.*

In den letzten Jahren hat das Ansehen des österreichischen Pflichtschulsystems, nicht zuletzt durch die Reformierungen und die Darstellung in den Medien, erheblichen Schaden genommen. Vor allem der Schultyp PTS wird in diesem Zusammenhang immer noch als "Restschule" gesehen, hauptsächlich von jenen, die die Entwicklungen vom Polytechnischen Lehrgang in den 60er Jahren des vorigen Jahrhunderts bis hin zu einer Berufsvorbereitungsschule mit eigenem Werkstättenbetrieb und Betriebspraxiswochen nicht wahrgenommen haben. Es verwundert daher nicht, dass Sätze wie "Ins Poly kannst immer noch gehen", "Das ist doch die Depenschule" oder "Wennst sonst nichts kannst, gehst eben ins Poly" leider häufig zu hören sind. Dass Östereich bei Lehrlingswettkämpfen und internationalen Berufsmeisterschaften sehr oft Medaillengewinner ist, fußt nicht zuletzt auf eine fundierte Ausbildung, deren Grundstein in der PTS gelegt wird. Ein geregeltes Leben bzw. ein normaler Tagesablauf wie wir ihn kennen und als selbstverständlich erachten ist ohne Lehrlinge und deren vielfältige Berufe (akuell gibt es über 250 Lehrberufe in Österreich) undenkbar. Ich lade jede Leserin in jeden Leser an dieser Stelle ein, darüber nachzudenken, wie ein Leben ohne Lehrberufe aussehen würde – was würden Sie vermissen: Wasser, Strom, Nahrung, Einkauf, Mobilität?

In dieser Hinsicht stellt das druchgeführte Projekt ein Qualitätskriterium dieses Schultyps dar, das den Vergleich zu höheren Schulen meines Erachtens nicht zu scheuen braucht. In diesem Zusammehang möchte ich den Lehrlingsausbilder der Firma Penn, Daniel Bach, zitieren, der zu diesem Projekt sagte: "Herr Prinz, was Sie hier machen ist bereits Industrie 4.0. Eine bessere Berufsvorbereitung kann man sich nicht wünschen."

Besonders wichtig waren sowohl die Förderung bereits vorhandener Fähigkeiten als auch das Nutzen des Vorwissens der Schülerinnen und Schüler im praktischen Unterricht. Im Fokus standen auch die Beseitigung des Einzelkämpfertums und der Ausbau der Teamfähigkeit, ein Aspekt, der in der heutigen Arbeitswelt verstärkt von Lehrbetrieben gefordert wird. Um überhaupt teamfähig zu werden, müssen vernetztes Denken, das Entwickeln von Problemlösungsstrategien und Zeitmanagment geübt und geschult werden. Diese Ziele konnten mit dem Projekt, gemessen an der Kürze der Zeit, zu einem gewissen Grad erreicht werden. Eine zeitliche Ausweitung des Projekts ist in den Folgejahren angedacht. Allerdings ist die Vorbereitung für einen Lehrer allein sehr zeitintensiv und entsprechend arbeitsaufwändig. Eine Möglichkeit, die Arbeitsintensität zu verteilen und Schülerinnen und Schüler selbst in die Erstellung QR-Code unterstützter Werkstückspläne einzubeziehen, soll im Folgenden aufgezeigt werden. Die Basis für das Gelingen ist die Vernetzung der Unterrichtsfächer Deutsch, Technisches Zeichnen, Informatik und Werkstätte Metall. Da ich alle diese Fächer selbst unterrichete, ist diese Voraussetzung so gut wie geschaffen.

Die Tätigkeiten gliedern sich wie folgt:

#### **Werkstätte Metall**

- Festlegen der richtigen Reihenfolge der Arbeitsschritte
- Auflistung der benötigten Werkzeuge
- Fertigen des Werkstücks
- Erkennen und Beseitigen von Schwierigkeiten

#### **Technisches Zeichnen**

- Zeichnen des Werkstückplans mit einem CAD-Programm
- Erstellen der einzelnen CAD-Zeichnungen für die Arbeitsschritte

#### **Deutsch**

- Verfassen und Korrigieren von kurzen und präzisen Arbeitsanweisungen

#### **Informatik**

- Erstellen der Anleitung mit Microsoft Word
- Generieren und Einbinden von QR-Codes
- Formatierung des Dokuments
- Konvertierung und Speicherung im pdf-Dateiformat

Wenn diese Tätigkeiten in einem fächerübergreifenden Unterricht umgesetzt werden können, wird den Schülerinnen und Schülern die Möglichkeit gegeben, ein Werkstück von Grund auf zu planen, zu fertigen und zu dokumentieren. Diese Arbeit kann abschließen bewertet und als Teil der Gesamtbenotung in den einzelnen Gegenständen herangezogen werden.

# <span id="page-21-0"></span>**7 LITERATUR**

Wikipedia-Artikel *QR-Code*. Online unter<https://de.wikipedia.org/wiki/QR-Code> [12.05.2017].

# <span id="page-22-0"></span>**8 TABELLENVERZEICHNIS**

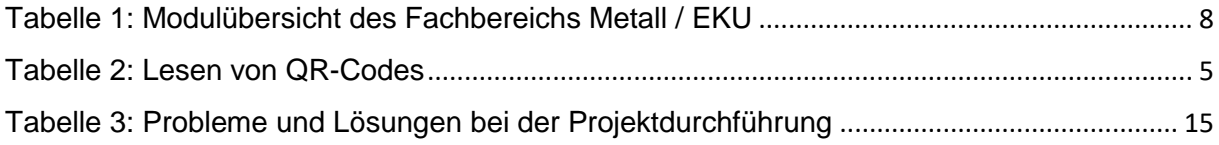

# <span id="page-23-0"></span>**9 ABBILDUNGSVERZEICHNIS**

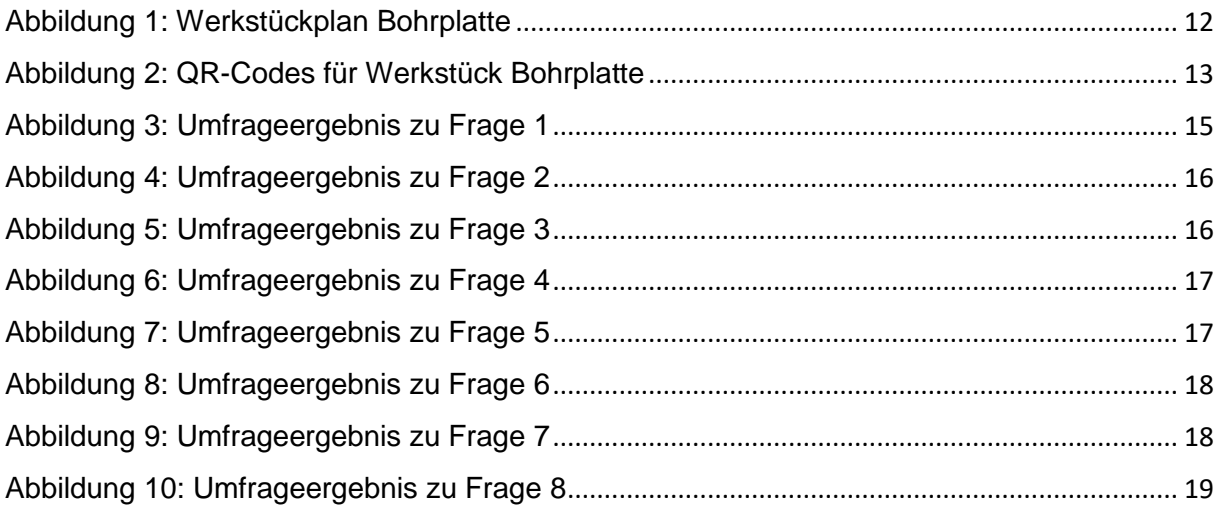

# <span id="page-24-0"></span>**10 ANHANG**

### <span id="page-24-1"></span>**10.1Fragebogen**

#### Fragebogen

1. Ich kann den für mich geeignetsten Plan mit Beschreibung auswählen.

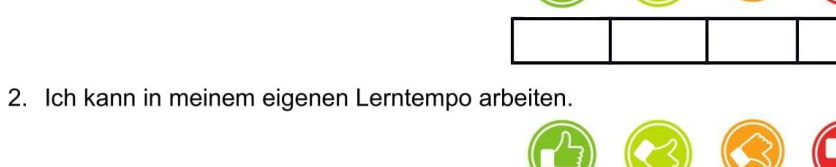

3. Ich kann eigene Lösungswege bzw. -ansätze einbringen.

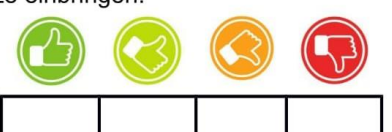

4. Es ist leichter, mit dem Fachbereichsleiter Probleme zu besprechen.

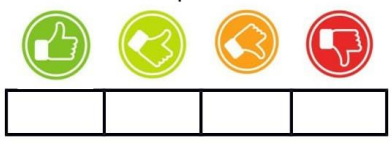

5. Ich kann den Fertigungsprozess individuell gestalten.

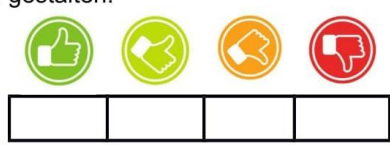

6. Ich arbeite lieber nach Plänen mit QR-Code als nach der herkömmlichen Methode (alle Arbeitsschritte werden erklärt, Wartezeiten bei Maschinen, Fertigung von Zwischenwerkstücken).

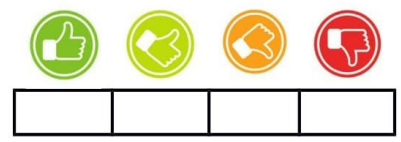

7. Die Fertigung von Zwischenwerkstücken finde ich gut.

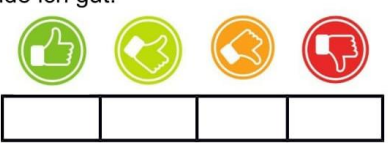

8. Es gibt ausreichend Möglichkeiten, mein Wissen, Können und meine Fähigkeiten auszuprobieren.

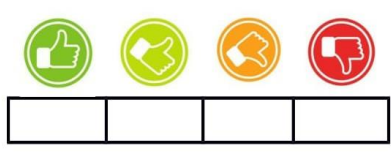

# <span id="page-25-0"></span>**10.2 Schritt-für-Schritt Arbeitsanleitungen mit Fotos für das Werkstück Bohrplatte**

siehe Anhang: Schritt-für-Schritt Arbeitsanleitungen mit Fotos für das Werkstück Bohrplatte

# <span id="page-25-1"></span>**10.3 Schritt-für-Schritt Arbeitsanleitungen mit CAD-Plänen für das Werkstück Bohrplatte**

siehe Anhang: Schritt-für-Schritt Arbeitsanleitungen mit CAD-Zeichnungen für das Werkstück Bohrplatte